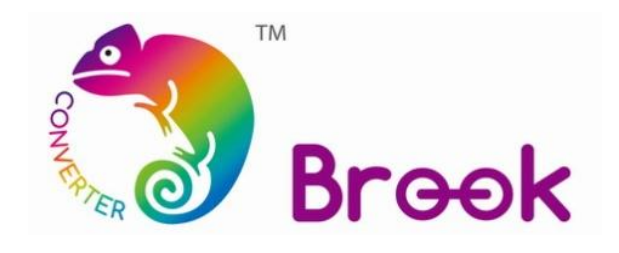

## **Firmware Update Guide**

## **PS3PS4SWITCHPRO to MD/PCE Controller Adapter**

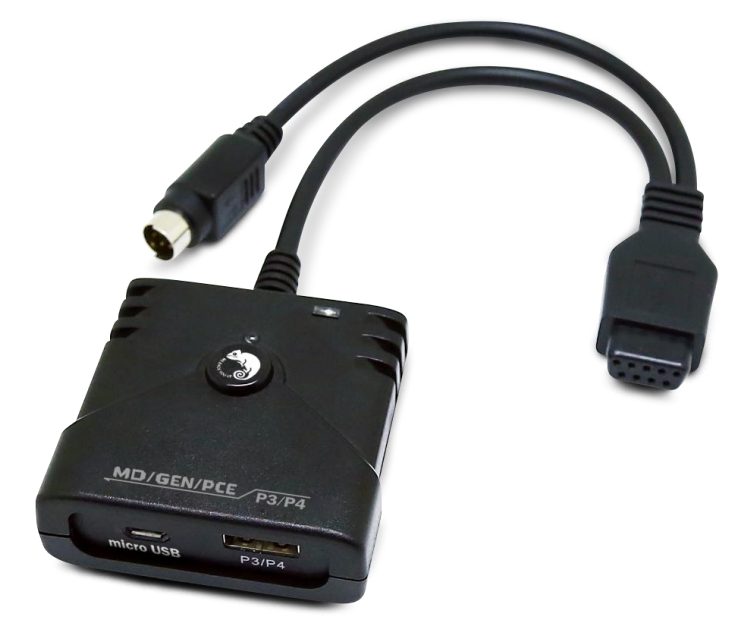

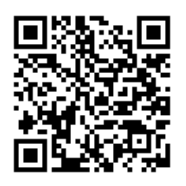

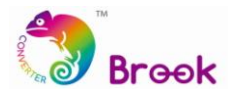

This document describes how to update the firmware of the Brook PS3PS4SWITCHPRO to MD/PCE

Converter.

- **A** NOTE : The update must be done on a PC; it cannot be done on a console.
- $\mathbf{A}$ **NOTE :** Make sure your PC is connected to the internet.
- $\mathbf{A}$ **NOTE :** Disable antivirus before executing the program.
- **NOTE :** The ONLINE version firmware just needs to be downloaded once. The  $\blacktriangle$ following firmware updates will be executed online with this program.

**STEP 1** Download the update file from "Download" on Brook website: [www.brookaccessory.com](http://www.brookaccessory.com/)

Run the program.

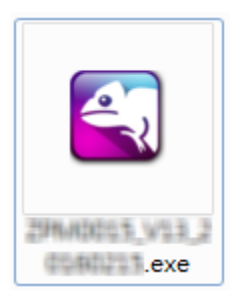

**STEP 2** Hold down the converter button, and connect it to PC.

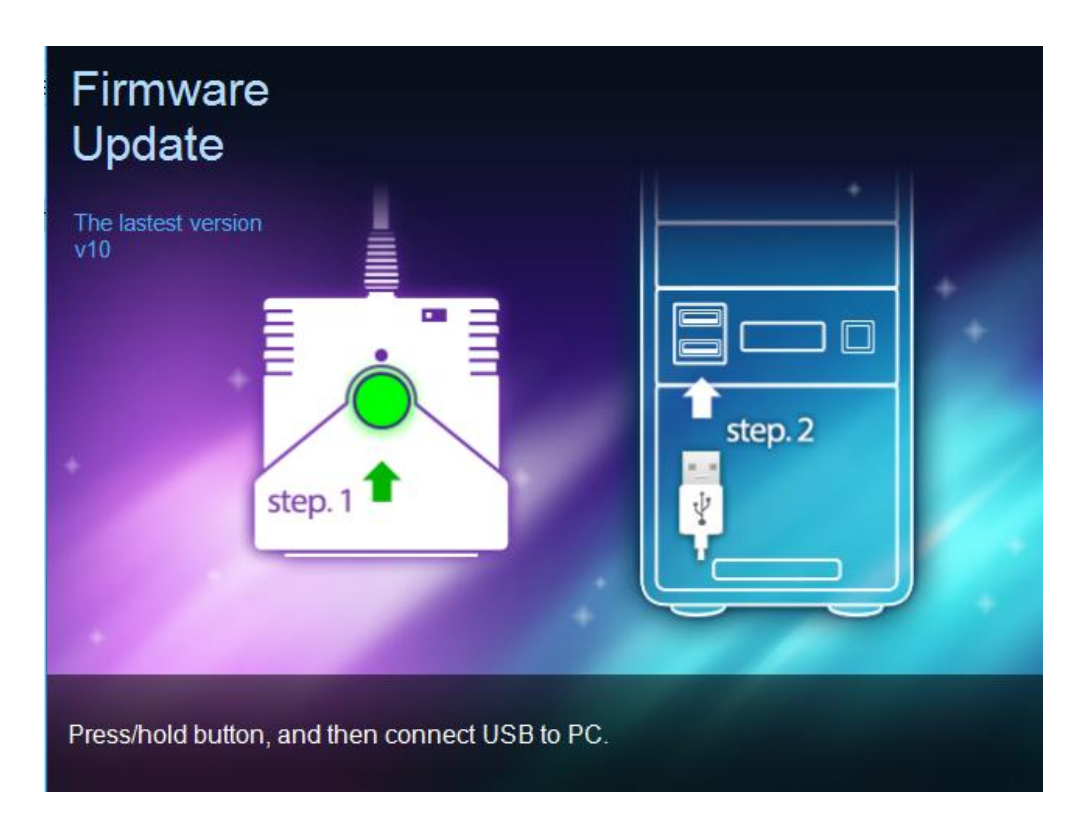

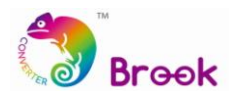

## **STEP 3** Press START

**\*Note**: You may need to wait for a while for PC to finishing installing the driver before clicking START.

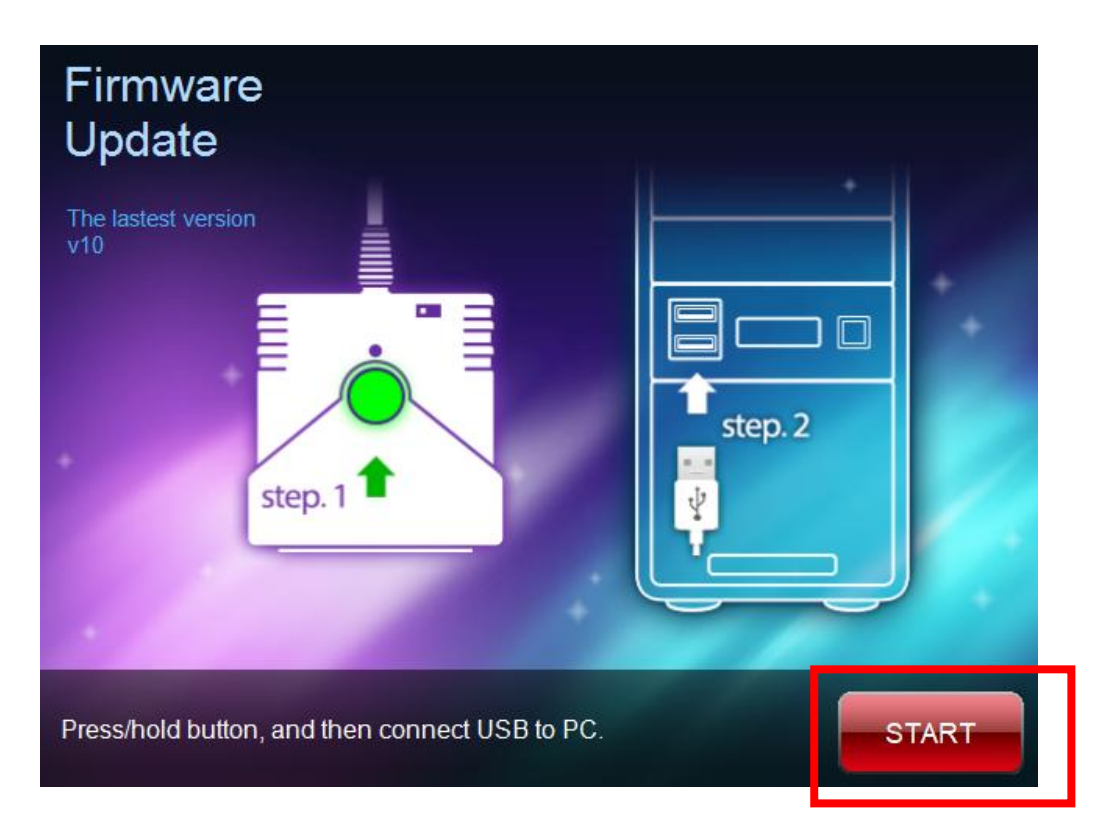

**STEP 4 DO NOT** disconnect the converter during the update process

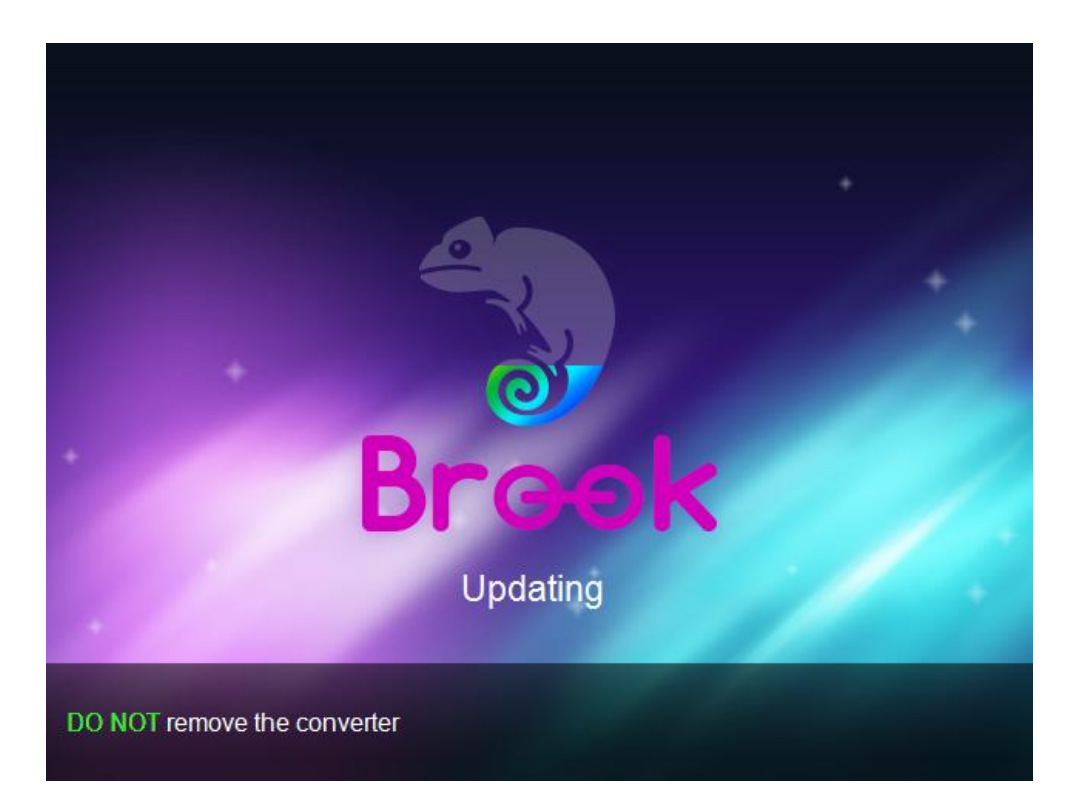

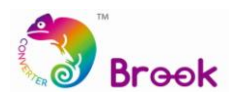

## **STEP 5** Update complete

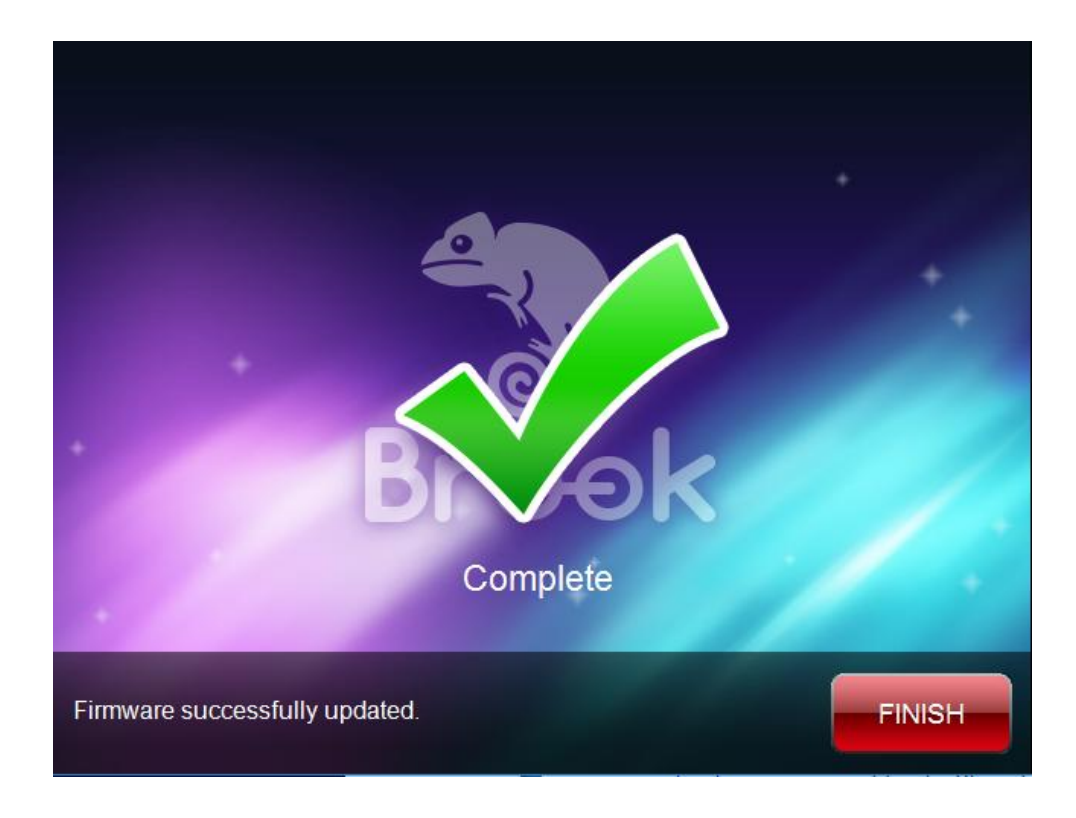

**STEP 6** In case firmware update fails, the following screen will show up, and please close the window and start over.

> You may visit our website [www.brookaccessory.com](http://www.brookaccessory.com/) and download the update file again before restarting the update.

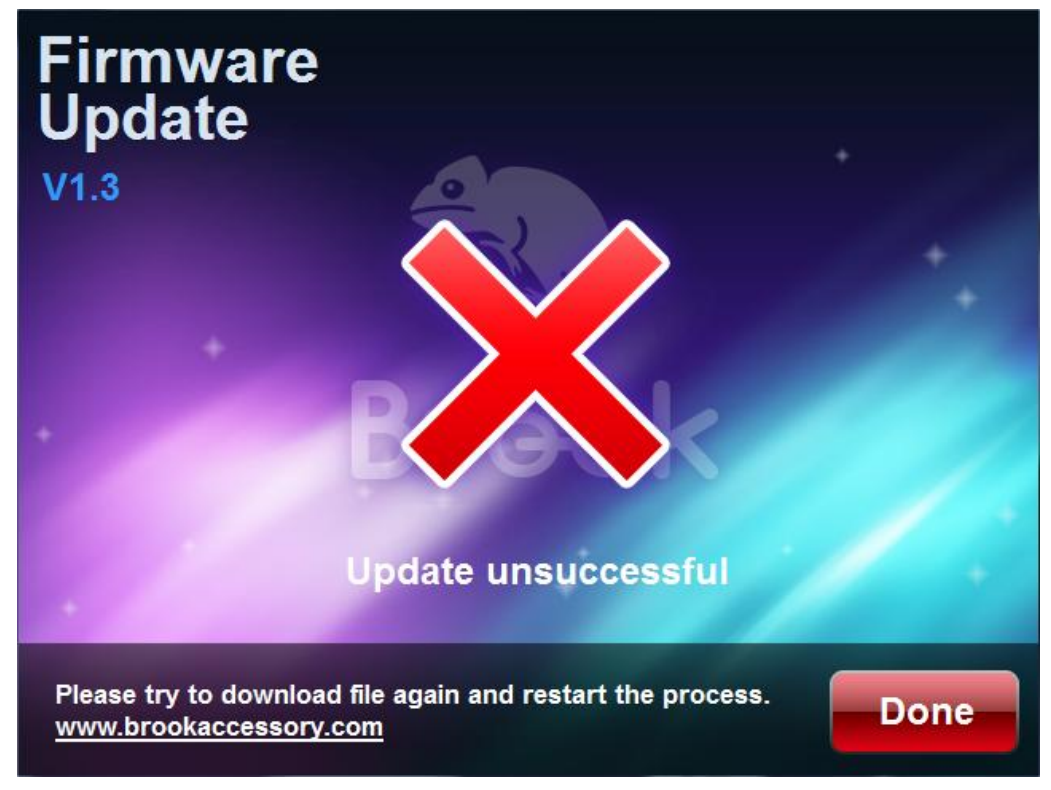